**Administrative Office of the U. S. Courts**

Office of Court Administration - Technology Division

# *CM/ECF Release Notes*

 **Notes for PACER Users**

 **Appellate Release 4.0 November 2010** 

**Updated March 2011 for Release 4.1**

# **Public Access Changes for PACER Users**

### **1 Additional Filer Information for Public Docket Report**

Previously, courts only had the option to display the filer's initials at the end of the docket text on a public docket report. A new configurable option is available that allows a court to display more detailed filer information based on the type of filer. The below is an example for how the docket entries may look if a court configured the report to display the full name of the filer for docket entries filed by a public filer while displaying the initials for the docket entries filed by court staff.

```
10/13/2010 1 \underline{1}RECEIVED NOTICE OF APPEAL filed in District Court. Bankruptcy case opened. [10-5250] (ASC)
            1 pg, 19.44 KB
10/18/2010 2
                         Appellant Brian Christophers Cohen Jr. added to case. [10-5250] (ASC)
10/15/2010 <u>3</u>
                         MOTION filed by Olivia M. Johnston to extend time to file appendix [10-5250] (Olivia M. Johnston)
            1 pg, 3.33 KB
```
## **2 PACER Advanced Search Enhancement**

In 4.1, the Advanced Search option for PACER was enhanced to now include search criteria based on the originating case number. In addition, the report output now displays the district of origin and the adversary/lead originating case number.

### **Case Search - Advanced**

Warning: you will be billed for the total number of pages (this query is not subject to the 30-page limit on PACER charges).

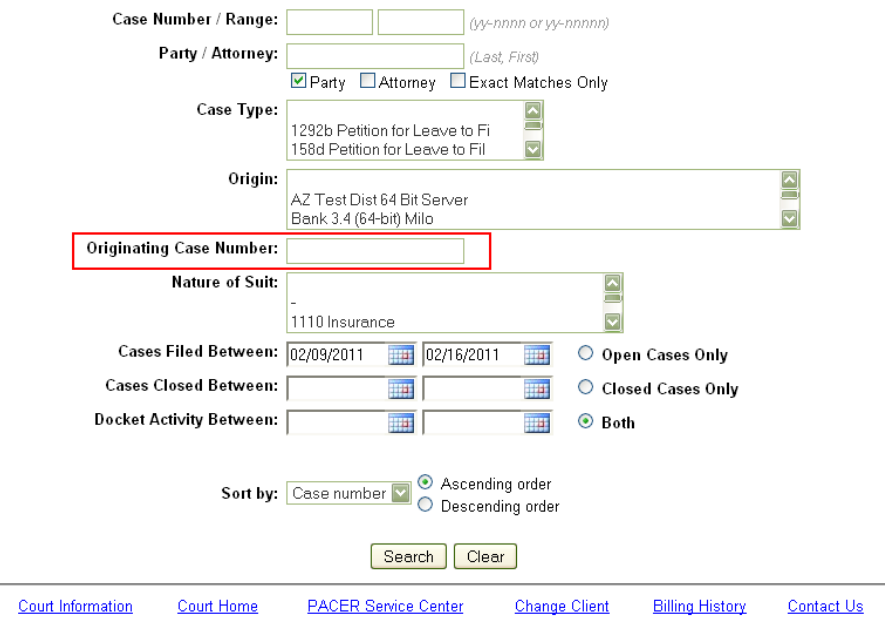

## **Report Output:**

 $\sim$   $\sim$ 

 $\overline{1}$ 

 $\sim$   $\sim$   $\sim$   $\sim$ 

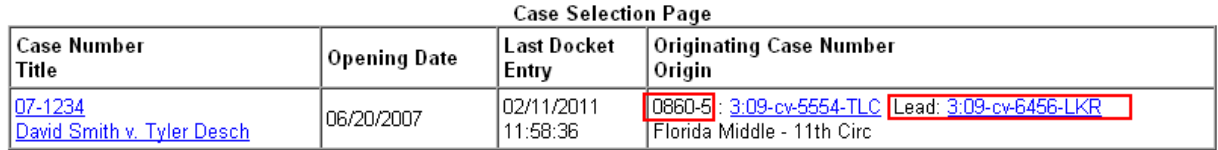

### **3 New Option to View the Combined Current Page Number and Count in a PDF Header**

Previously, when a user combined multiple documents using the "View Multiple Documents" feature, selected the Show PDF Header, and clicked the "Include Page Numbers" checkbox, only the total page number count displayed for the combined documents. There was no option to display the *current combined page number* and total page count for the now combined document. In 4.1, some courts may have made an update to now include this additional combined current page number information when viewing a PDF Header.

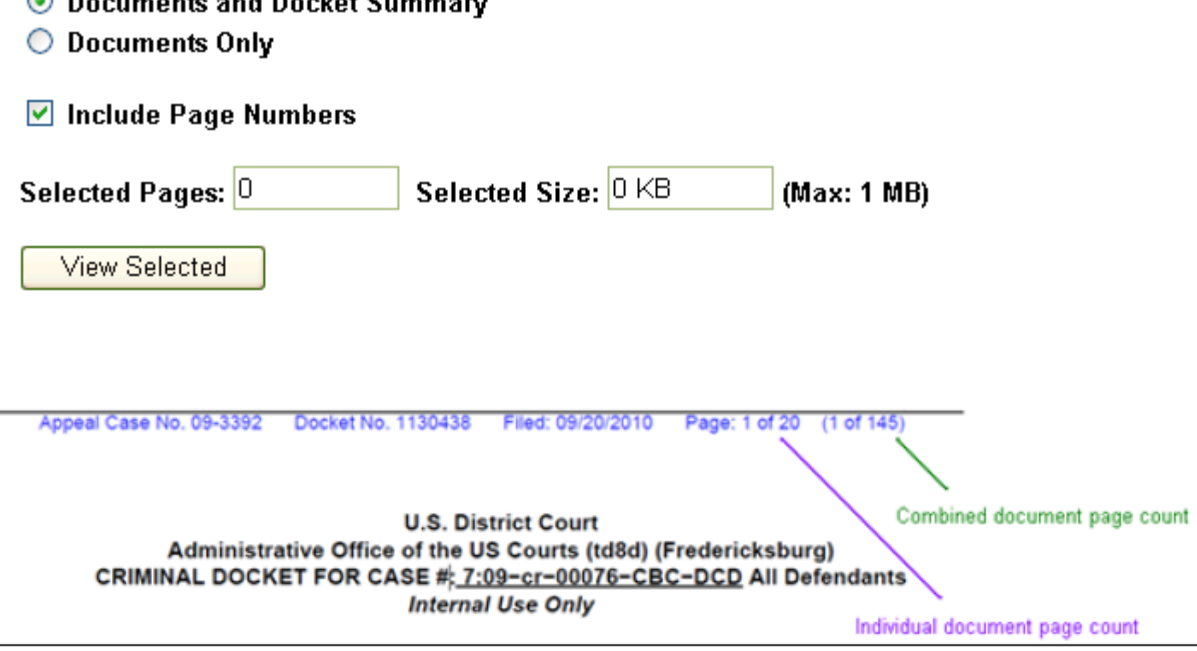